# УКМ 4. Весы MERTECH M-ER 328C LCD

# Изменение параметров и калибровка для весов M-ER 328C LCD (cенсорная клавиатура)

### Режим изменения параметров

Для входа в режим, необходимо включить весы и дождаться окончания режима диагностики и загрузки.

Затем нужно набрать на клавиатуре последовательно:

«-4-» > «-5-» > «-6-» > «-Т-» > «-7-» > «-8-» > «-9-» > «-Т-»

#### На индикаторе «СТОИМОСТЬ» отобразится SAL.

Нужно нажать клавишу «3».

Весы перешли в режим редактирования параметров. Для перехода к редактированию каждого следующего параметра, необходимо нажимать клавишу «-Т-». Для изменения значений параметров, нужно нажимать клавишу «СУМ».

- 1. На индикаторе «СТОИМОСТЬ» отобразится 66=1. Этот параметр в данной модели не регулируется, можно перейти к следующему.
- 2. На индикаторе «**СТОИМОСТЬ**» отобразится **SP=<число>** (по умолчанию **1**). Это скорость стабилизации при взвешивании. Она может принимать три значения: **0** быстро, **1** средне, **2** медленно. При необходимости, параметр можно отредактировать, после чего – перейти к следующему.
- 3. На индикаторе «**СТОИМОСТЬ**» отобразится **АО=<число>** (по умолчанию 1). Это диапазон слежения за отклонением веса около «нуля». Параметр может принимать следующие значения: 0 0d; 1 1d; 2 2d; 3 – 3d. При необходимости, параметр можно отредактировать, после чего – перейти к следующему.
- 4. На индикаторе «**СТОИМОСТЬ**» отобразится **bL=<число>** (по умолчанию **3**). Это настройка подсветки LCD-дисплея покупателя. Параметр может принимать такие значения: **0** нет подсветки; **1** подсветка все время; 2 – подсветка, когда на платформе груз; 3 – управление от клавиши «Подсветка» на клавиатуре. При необходимости, параметр можно отредактировать, после чего – перейти к следующему.
- 5. На индикаторе «**СТОИМОСТЬ**» отобразится **Ld=<число>** (по умолчанию **2**). Это подсветка LED-дисплея. Параметр может принимать следующие значения: **0** тусклая; **1** средняя; **2** яркая. При необходимости, параметр можно отредактировать, после чего – перейти к следующему.
- 6. На индикаторе «**СТОИМОСТЬ**» отобразится **dJ=<число>** (по умолчанию **0**). Это настройка клавиши «-<sub>-</sub>-», она может принимать следующие значения: **0** в значении цены вводятся сначала рубли и лишь после нажатия на клавишу «-.-» вводятся копейки : 1 – цена вводится справа налево, начиная от первого значения. При необходимости, параметр можно отредактировать, после чего – перейти к следующему.
- 7. На индикаторе «**СТОИМОСТЬ**» отобразится SA=<**число>** (по умолчанию 15). Это время до перехода в режим энергосбережения. Возможен выбор между следующими значениями: **0**, 15 или 25 **секунд**. При необходимости, параметр можно отредактировать, после чего – перейти к следующему.
- 8. На индикаторе «**СТОИМОСТЬ**» отобразится **Un=<число>** (по умолчанию **2**). Это вид числа цены и стоимости. Возможен следующий выбор: **0** без десятичной точки; **1** один знак после десятичной точки; **2** два знака после десятичной точки. При необходимости, параметр можно отредактировать, после чего – перейти к следующему.
- 9. На индикаторе «**СТОИМОСТЬ**» отобразится **88=<число>** (по умолчанию **0**). Это действия при нахождении груза на платформе. Возможен следующий выбор: **0** не переходить в режим энергосбережения, не сбрасывать набранную цену; 1 – обнулять цену, переходить в режим энергосбережения. При необходимости, параметр можно отредактировать, после чего – перейти к следующему
- 10 На индикаторе «СТОИМОСТЬ» отобразится 99=<число> (по умолчанию 0). Не используется в этой модели, необходимо перейти к следующему параметру.

11 Режим изменения величины **МАХ. ВНИМАНИЕ!** Некорректное изменение параметра приведет к неправильным показаниям весов. На индикаторе «ВЕС» отображается мигающее число величины текущего

- значения MAX в граммах. На индикаторе «ЦЕНА» отображается CAP. На индикаторе «СТОИМОСТЬ» повторное изображение числа величины MAX. Для редактирования, необходимо ввести с клавиатуры новое значение MAX в граммах. При необходимости, изменить положение десятичной точки можно, нажимая клавишу «--». При переходе к следующему режиму, будет запомнено новое значение. При необходимости, параметр можно отредактировать, после чего – перейти к следующему. .
- 12 Режим изменения величины **d** действительной цены деления. **ВНИМАНИЕ!** Некорректное изменение параметра приведет к неправильным показаниям весов. На индикаторе «**СТОИМОСТЬ**» отобразится **d=<чи** сло>. Параметр может принимать значения: 1, 2, 5, 10. При необходимости, параметр можно отредактировать, после чего – перейти к следующему. .
- 13 На индикаторе «**СТОИМОСТЬ**» отобразится **Рг=<число>** (по умолчанию **0**). Это выбор протокола передачи данных. Возможен выбор между: **0** Atol Marta (CAS-m CAS-AD) и **1** POS2. Данный пункт может отсутствовать в первых модификациях весов. .
- 14 На индикаторе «СТОИМОСТЬ» отобразится J=0. В данной модели параметр не используется. Необходимо перейти к следующему параметру.
- .15 На индикаторе «СТОИМОСТЬ» отобразится SAL. Это означает, что пройден весь список параметров.

Для возврата в редактирование, необходимо нажать клавишу «3». .

Для перехода в режим калибровки, нужно три раза нажать клавишу «9».

Для выхода в режим взвешивания, надо выключить и снова включить весы.

## Инструкция по переключению протокола на весах M-ER 328C LCD от MERTECH

Для выбора протокола CAS-M, после включения весов необходимо набрать на клавиатуре последовательно:

«-7-» > «-1-» > «-4-» > «-Т-» > «-1-» > «-Т-»

На индикации веса отобразится СAS1.

Если не удалось изменить протокол весов при помощи данной инструкции, рекомендуем обратиться к соответствующему пункту в полном руководстве по эксплуатации весов или в техническую службу компании MERTE CH по адресу: <https://mertech.ru/contact-us/>или по телефону:+7 (800) 333-00-14.

# Настройка УКМ 4 для работы с весами

Весы работают по протоколу CAS в комбинации с кассовым ПО УКМ 4 (не ниже 113 версии) на базе ОС Ubuntu для кассы УКМ-клиент.

Настройка выполняется в разделе кассового сервера Настройка сервера и оборудования – Оборудование ККМ – Оборудование (вкладка слева), где нужно выбрать интересующую конфигурацию, кликнув по ее названию:

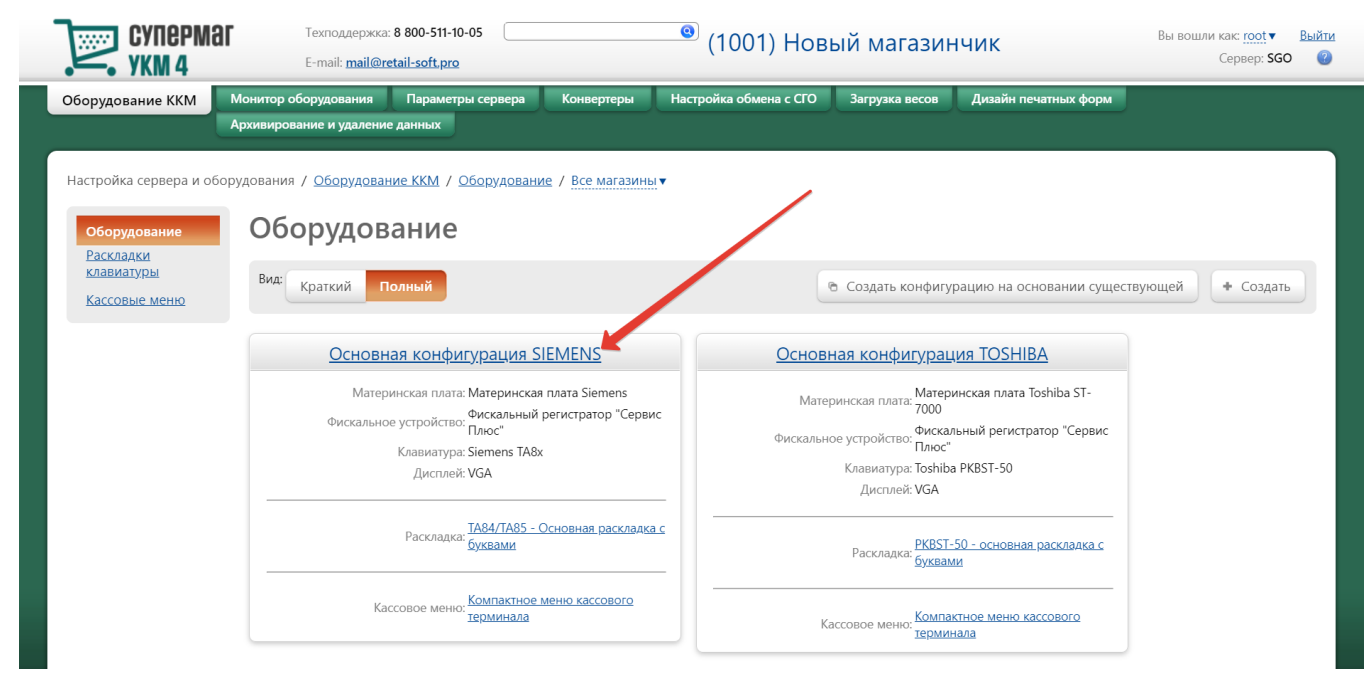

На открывшейся странице надо нажать кнопку Подключить устройство:

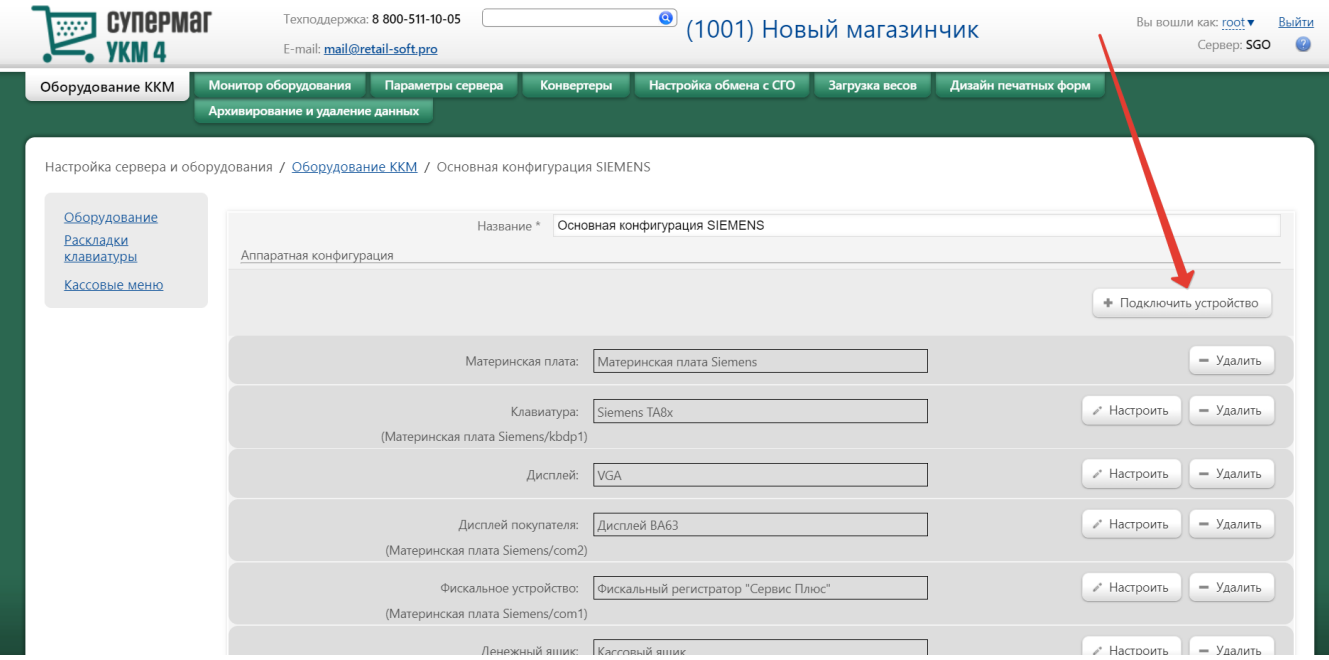

## В выпадающем списке необходимо выбрать устройство Весы МЕРТЕХ и нажать кнопку Подключить:

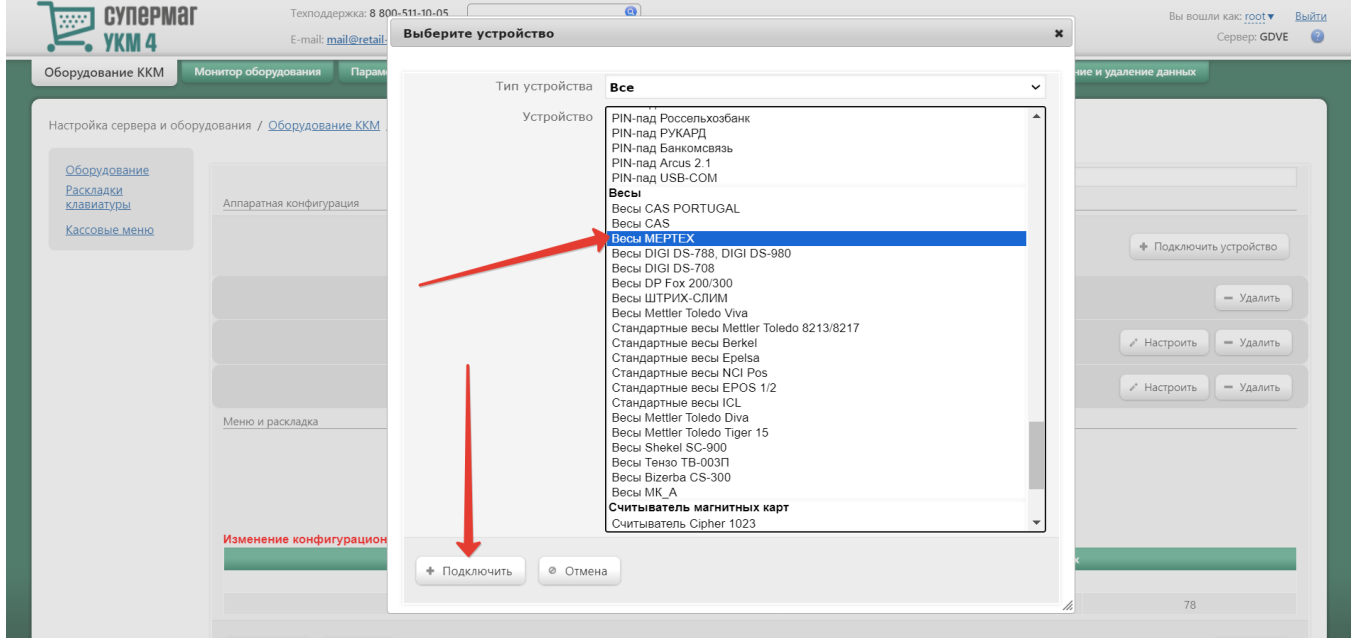

Откроется окно с настройками устройства, которые <mark>при подключении весов через COM-порт</mark> следует выполнить следующим образом:

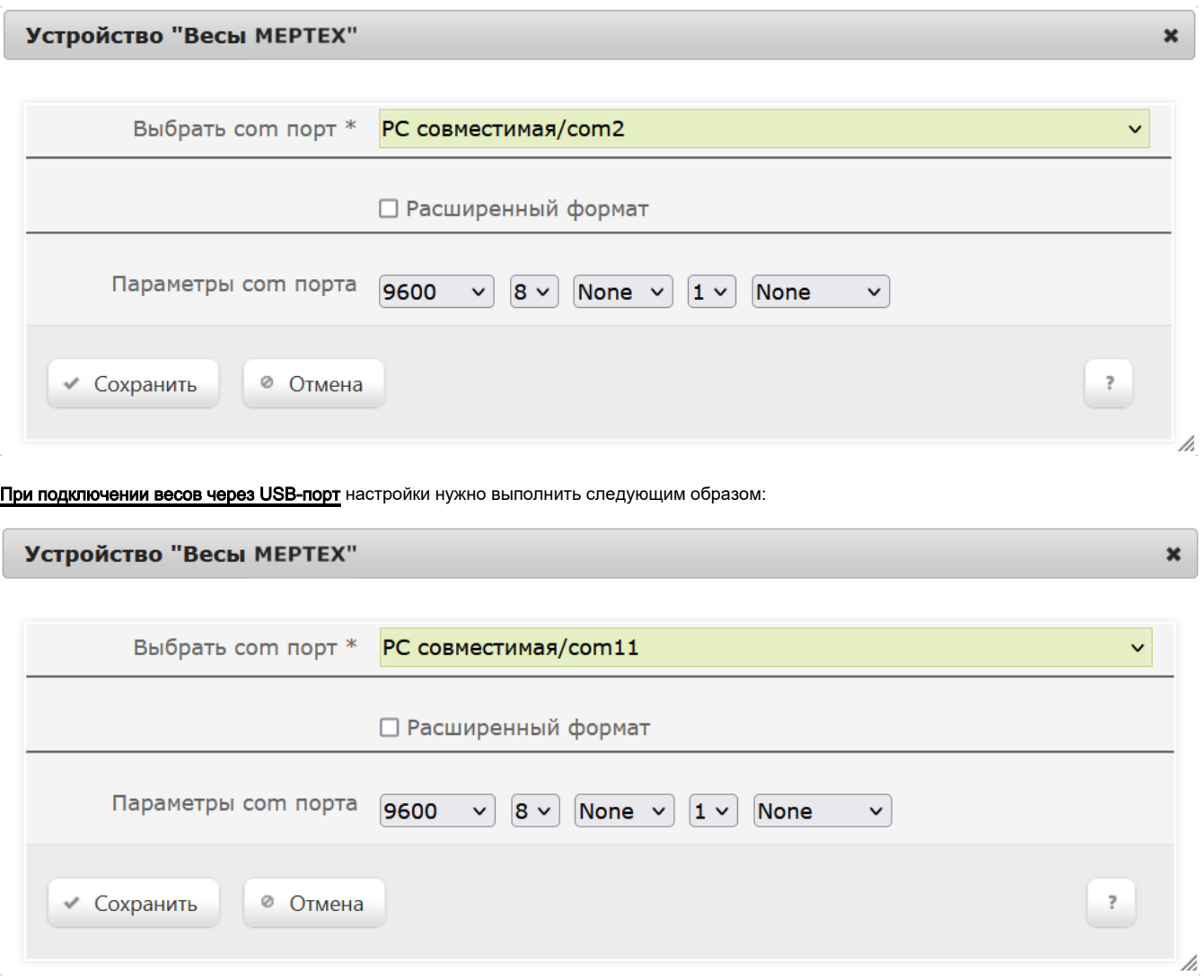

Примечание. При подключении устройства по COM-кабелю, следует указать фактический номер порта системного блока. При использовании USB-кабеля (эмуляция COM-порта), указываются номера COM-портов свыше 10.

В окне с настройками нужно нажать кнопку Сохранить.

Страницу с настройками конфигурации также требуется сохранить:

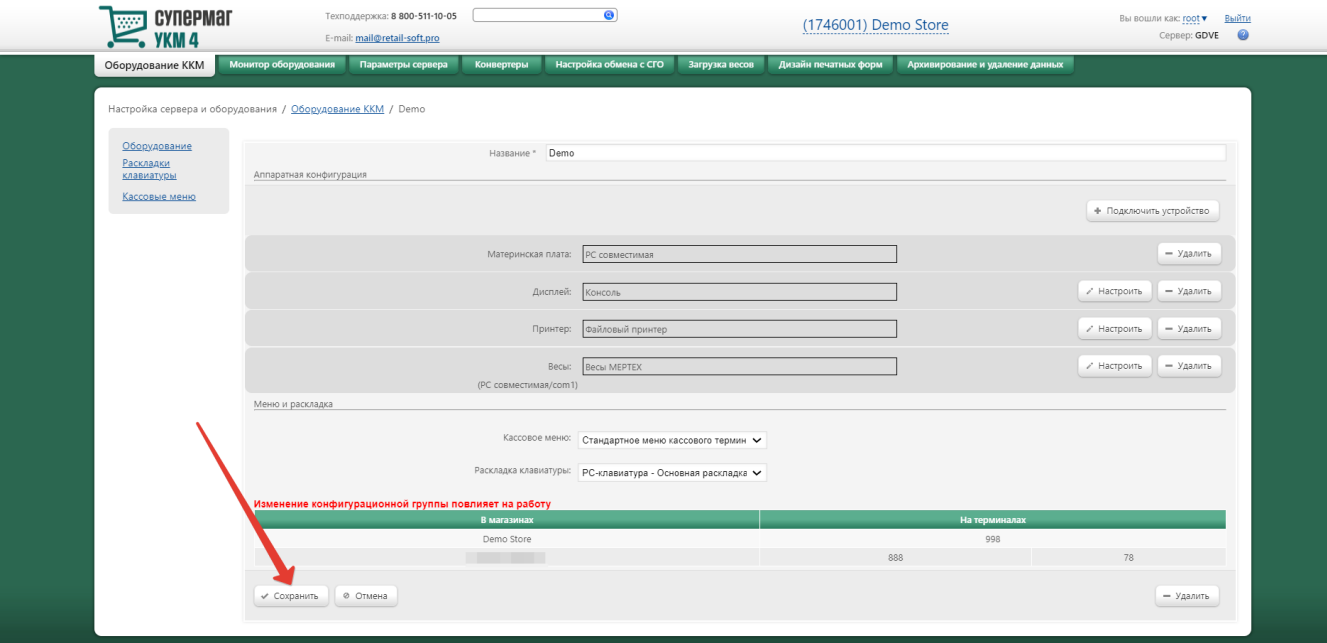

В окне с предупреждением об изменении настроек конфигурации следует выбрать опцию Подтвердить:

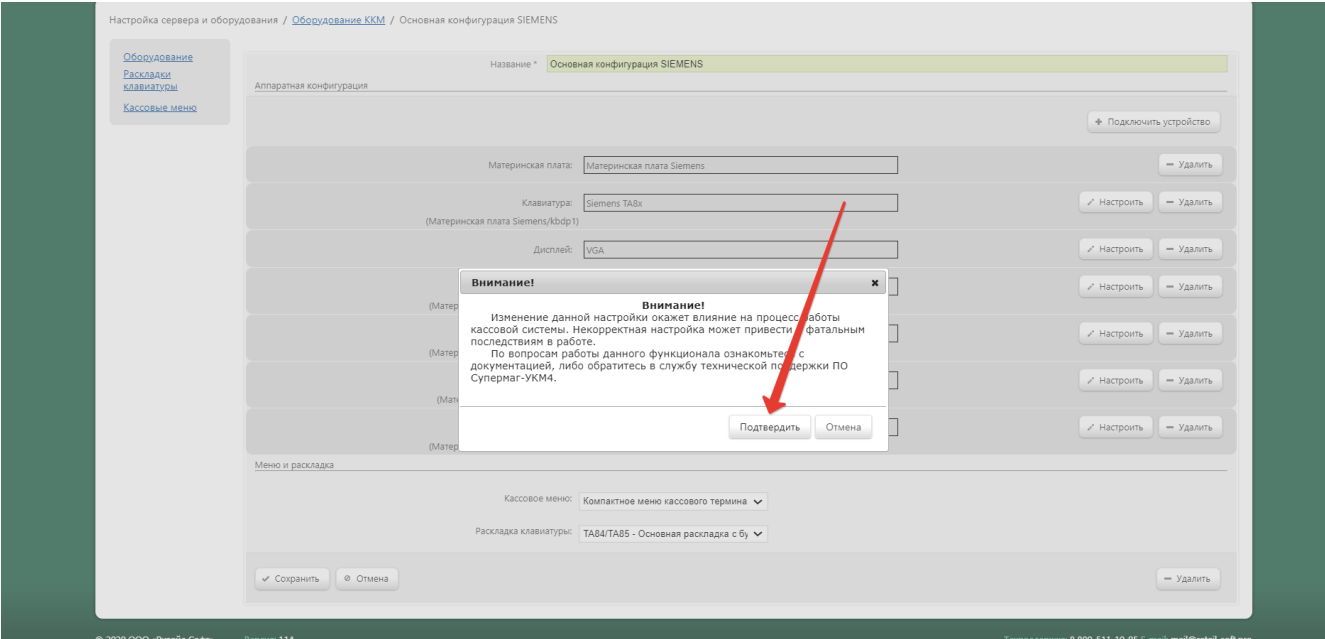